#### **Konstiga tecken och rörmokeri**

**\*** Alla namn; inget, ett eller flera godtyckliga tecken.

**\*.py** Alla namn som slutar på .py

**?** Ersätt ett tecken; m?s <sup>=</sup> mus, mes, mas mfl.

**[ae]** Ersätt med ett av tecknen; I[ae]v = lav, lev.

**..** Katalogen ovanför den aktuella.

**.** Aktuell katalog, där du "är".

**/** Roten i filsystemet (inte systemadministratören!); längst upp i filträdet. Trädet är inverterat.

**<sup>~</sup>user** Hemma hos *user*, oftast samma som **/home/user program | nästa** "Rörledning", <sup>p</sup>ipe, skicka output från ett program som input till nästa.

**program <sup>&</sup>gt;foo** Skicka output från program till filen foo. **program »foo** samma som ovan men lägger till i slutet av filen.

**program <sup>&</sup>lt;foo** Hämta input till program från filen foo Exempel:

**cat /etc/passwd | grep kalle** Skriv alla rader <sup>i</sup> filen **/etc/passwd** med ordet kalle.

**ls \*.py** Vilka pythonprogram finns det här? **./myprog.py** Kör **myprog.py** som ligger i denna katalog. **cd ~kalle** Oftast samma som **cd /home/kalle ls -la <sup>&</sup>gt; fillista** Skapa en fillista.

### **Programmering**

C: Kompilera med **gcc -o binär källkod.c** C++ Kompilera med **g++ -o binär källkod.c** Shellskript: **#!/bin/bash** först i textfilen. Shellskriptet i sin enklaste form är i övrigt bara en fil med vanliga kommandon. Python: **#!/usr/bin/python** först i textfilen. Perl: **#!/usr/bin/perl** först i textfilen. Skriptfilerna ska vara körbara **chmod...** och deras sökväg (path) ska anges antingen explicit **./fil** eller i din miljö. Kolla sökvägarna: **set | grep PATH**.

# **Sök**

**locate foo** och **whereis foo** Söker efter foo. **updatedb** uppdatera databasen för locate. **find /katalog -name foo -print** Find har många möjligheter, se man-sidan. **grep Anna telefonlista.txt** Skriv ut alla rader i fi-

len **telefonlista.txt** där ordet Anna finns.

#### **Systemadministration**

Systemadministration är egentligen lite off-topic för denna fusklapp. Köp en bok!

Användarnamnet för systemadministratören är oftast **root**. Var inte root mer än nödvändigt! Som root har du makt att ändra och laga saker i systemet, men också att förstöra riktigt ordentligt för dig själv och andra, om du inte vet vad du gör. Gör vanligt arbete som en vanlig användare.

**su -** Bli root.

**sudo kommando** Kör *kommando* som root. **adduser kalle** Skapa användaren *kalle*. **passwd kalle** Ge *kalle* ett lösenord. **shutdown -h now** Stäng av datorn. **shutdown -r now** Starta om datorn.

**chown kalle:studenter fil** Ändra ägare och grupp för *fil*.

**tar xvzf foo.tar.gz** Packa upp fil.

**tar -cvzf packat.tar.gz ska-packas** Packa en mapp

**./configure**, **make**, **make install** vanligaste sättet att kompilera programpaket (ej rpm eller deb).

**up2date -i foo.rpm** Installera eller uppgradera program (i RedHat Linux).

**apt-get install foo** Installera eller uppgradera *foo* i Debian och Ubuntu

**df** Kolla hårddisktillgången. **free** Kolla minnestillgången **top** Vad händer i datorn?

#### **Resurser**

Våra foldrar **Lathund för Emacs** och **En lathund till LATEX** www.it.hik.se/advanced – Högskolans handledningar www.linuxportalen.se – Användare hjälper användare tldp.org – The Linux Documentation Project swe-doc.linux.nu – Svensk dokumentation ubuntulinux.se – På svenska om Ubuntu

# **Kontakta oss**

IT-sektionen, Högskolan i Kalmar

1

**Besöksadress:** IT-sektionen Fabriksgatan 31 392 34 Kalmar www.it.hik.se  **Helpdesk:** 0480-44 64 90 **Epost:** helpdesk@hik.se **Studentsupport:** 0480-44 60 70 **E-post:** studentsupport@hik.se **Växeln:** 0480-44 60 00

Denna och andra foldrar finns att hämta hos oss och på www.it.hik.se/handledning/folders

# **Fusklapp till Linux**

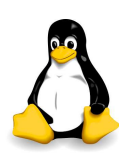

IT-sektionen, Högskolan i Kalmar

25 november 2006

# **Inloggning**<sup>1</sup>

SSH, (Secure SHell) kopplar upp dig mot maskinen från Windows eller annat system. Mellan \*nix-system: **ssh -l användarnamn domännamn**. Från Windows använd **Putty** eller **SSH2**

**Login:** Skriv ditt användarnam och tryck enter. **Password:** Skriv lösenordet och tryck enter. Lösenordet ekas inte. Lösenord, filnamn mm är *case sensitive*.

# **Grundläggande orientering**

**ls** Vilka filer och kataloger finns i den aktuella katalogen. Från början är hemmakatalogen den aktuella katalogen. **ls -l** Samma men fylligare information. **ls -a** visar även osynliga filer.

**cd** Byt aktuell katalog till hemmakatalogen. **cd ..** Byt aktuell katalog till den som ligger ovanför den nuvarande. **cd /usr/bin** Byt aktuell katalog till **/usr/bin**. **pwd** Vilken katalog är jag i? (print working directory)

<sup>1</sup>Teckenförklaring: **fetstil** exakt namn <sup>p</sup><sup>å</sup> program mm *kursiv* <sup>p</sup>åhittat namn, byt ut mot något rimligt <sup>ˆ</sup>*Bokstav* tryck på [Ctrl] samtidigt som du trycker på bokstavstangenten.

#### **Bash**

Det finns olika kommandoskal (shell) till Linux/unix. Ett av de vanligare heter **bash**.

**[Tab]** Fyller i det som fattas (om möjligt). **[Piltangenter]** Återanvänd/redigera kommandon. **.bash\_profile** Din inställningsfil för bash. En delmängd av Emacs tangenkombinationer fungerar.

#### **Köra program**

**namn** Vanligaste sättet. **./namn** Starta ett program i aktuell katalog. **/usr/bin/namn** Peka ut var programme<sup>t</sup> är.

#### **Läsa filer och få hjälp**

**less filnamn** Skriv en fil på skärmen, en sida i taget. Bättre än det gamla kommandot more! Bläddra med piltangenterna, avbryt med **<sup>q</sup>**

**man kommando** Handbok (=manual) för kommando. **apropos ord** Vilka kommandon har med ord att göra?

**kommando --help** Ger snabbhjälp om kommando.

#### **Arbeta i filsystemet**

**ls -F** visar vad som är kataloger(/) och program(\*). **rm fil** Ta bort filen fil. **rm -Rf** Tar bort också kataloger och deras innehåll, farligt men effektivt. **mv INDEX.HTM index.html** Döper om en fil. **mv index.html ./public\_html** Flyttar en fil. **cp mall.html sida.html** Kopierar en fil. **mkdir doc** Skapa katalogen *doc*. **rmdir pics** Ta bort katalogen *pics* om den är tom.

#### **Filstrukturen**

**/etc** Viktiga inställningsfiler, mest för systemansvarig. **/bin** De vanligaste programmen. **/usr** Mer program. **/usr/local** Program som är olika från dator till dator. **/home** Användarnas privata kataloger. **/var** Loggfiler mm **/lib** Programbibliotek. **/sbin** Program för att administrera datorn.

**/proc** Pågående arbete, inga vanliga filer. **/mnt** eller **/media** Här monteras vanligen cd, diskett och USB-enheter. **mount /mnt/cdrom** Montera en cd-skiva. Inställningar finns i **/etc/fstab**.

#### **Filskydd och säkerhet**

**ls -l fil** Kolla skydd, ägare och grupp för *fil*. **chmod u+x fil** Gör *fil* exekverbar för dig själv. **chmod g+r fil** Gör *fil* läsbarbar för gruppen. **chmod -R g+rx mapp** Gör *mapp* och alla filer i den läs- och exekverbara för gruppen. **chmod o-w fil** Gör *fil* oskrivbar för övriga.

**passwd** Byt lösenord - Ett bra lösenord består av minst 6-8 tecken, blanda siffror, bokstäver och specialtecken. Inte ord i ordlista, bilnummer, hundens namn eller dylikt.

**who** Vilka är inloggade?

#### **Fönstersystemet X**

Det finns ett bra grafiskt användargränssnitt till Linux/Unix, som heter Fönstersystemet X, *the X-window system* eller bara X. Till X finns ett stort antal fönsterhanterare (window managers). Ovanpå detta finns kompletta skrivbordssystem som GNOME och KDE.

**export DISPLAY=ip-adress:0** Skicka grafik till annan dator som kan hantera X.

**ssh -X -l användarnamn domännamn** tunnla X via ssh från en dator till en annan.

#### **Processhantering**

**ps** Ta reda på vilka processer (program som körs) som du har och deras process nummer. **ps ax** samma för hela maskinen. **kill 789** Döda process nummer 789. Om processen vägrar dö, använd **kill -9 789** Kör du X, prova **xkill**. Döda process efter programnamn: **killall namn ˆz** Pausa, programme<sup>t</sup> du kör. **bg** Kör det pausade programme<sup>t</sup> i bakgrunden. **fg** Startar programme<sup>t</sup> i förgrunden. **program &** Startar program som en bakgrundsprocess. **ˆc** Stoppar de flesta program. **ˆd** Filslut, stoppar en del program, bl <sup>a</sup> Python. **<sup>q</sup>** Stoppar en del andra program, bl <sup>a</sup> less.

ኅ

#### **Nätverk och Internet**

**ping** namn eller IP Kolla förbindelsen till dator. **nslookup** namn eller IP Kolla adress mot DNS. **traceroute** namn/ip-adress Spåra datapaketens väg. **ifconfig** kontrollera eller ändra nätverksinställningar **iwconfig** kontrollera eller ändra trådlösa nätverksinställningar **wget** hämta filer från webbsida.

#### **Utloggning**

**exit** Logga ut. **logout** fungerar bättre ibland. Testa även **ˆd**.

#### **Texteditorer**

*Emacs,* vi *och* pico (∼nano) är vanliga editorer. De förstnämda är kraftfulla men lite svåra i början. Den sistnämda är relativt självförklarande. Många av Emacs tangentkombinationer fungerar också vid kommandoradsredigering i bash.

#### **Emacs**

**emacs foo** Starta texteditorn Emacs och öppna filen foo om filen inte existerar så skapas den. **Piltangenterna** fungerar normalt sett som du väntar dig.

**ˆd** Radera tecken. **M-d** Radera ord (M-, kallas meta och är antingen Alt- eller Esc- ) **ˆk** Ta bort/klipp ut resten av raden åt höger. **ˆg** Avbryt felaktigt kommando. **ˆxˆs** Spara. **ˆxˆc** Stäng Emacs.

#### **Vi**

**vi foo** Öppna filen *foo* <sup>i</sup> vi **Piltangenterna** fungerar normalt sett som du väntar dig. **i** Lägg till text **<sup>x</sup>** Ta bort tecken **Esc** Sluta redigera **:w** Spara **:q** Avsluta